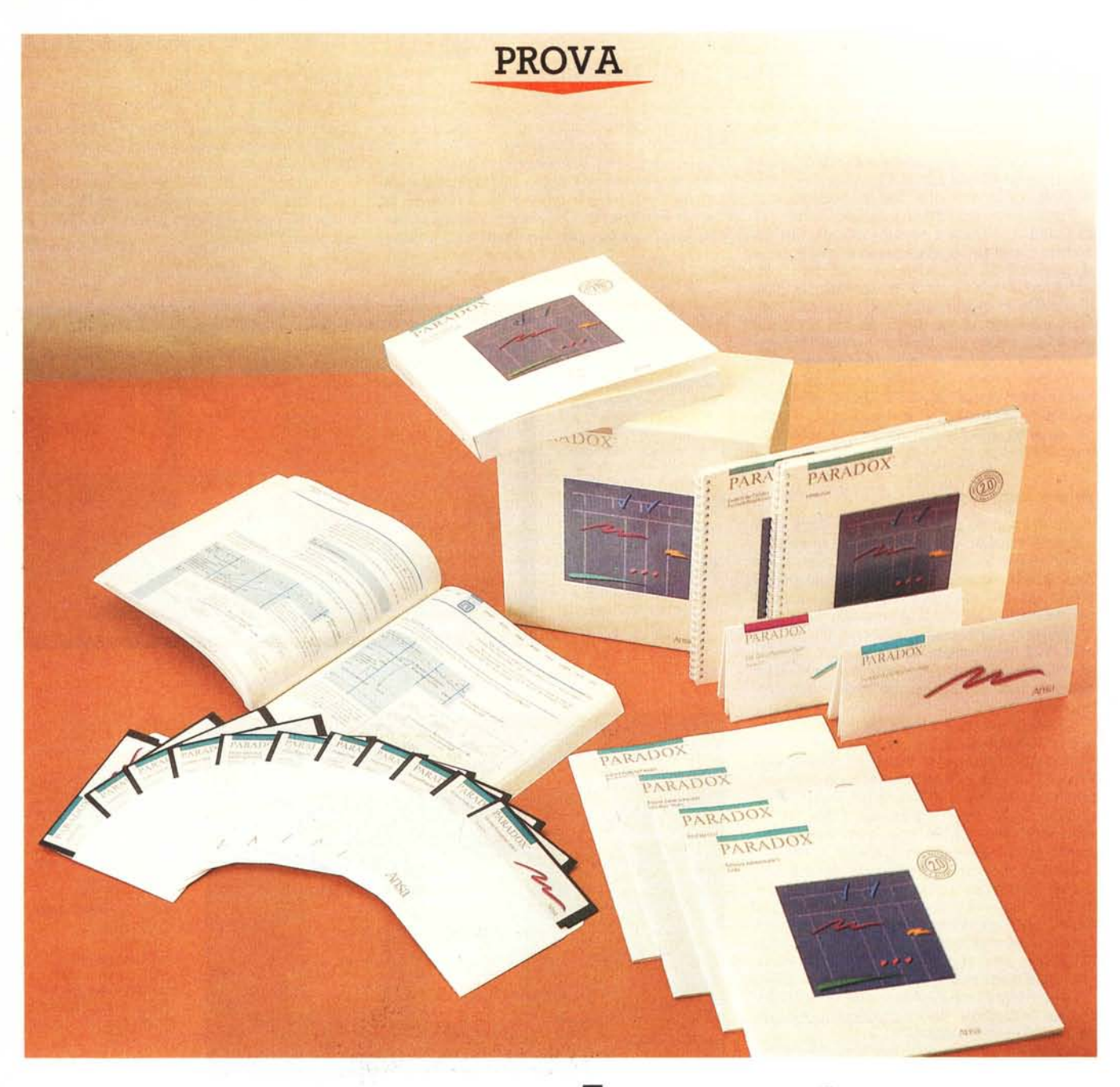

# **Paradox 2**

*di Francesco Petroni*

**G** *nicidity a pacchetti software per personal computer destinati al vast mercato degli utenti finali, e no solo al ristretto mercato dei tenici, riguardano come far apparire all'utent ran parte degli sforzi di chi sviluppa pacchetti software per personal computer destinati* al *vasto mercato degli utenti finali, e non solo* al *ristretto mercato dei tecsemplici e intuitivi concetti classici di informatica tradizionale che in genere non sonò ,. semplici né intuitivi.*

*Negli ultimi anni questa ricerca ha dato* i' *suoi frutti,* si *sono consolidate delle tecniche*

*e delle metodologie.* si *sono standardizzati degli strumenti.*

*Citando qua e là,* si *è consolidato* il *concetto di tabellone elettronico, ormai patrimonio comune dell'informatica individuale e quindi diventato cultura indipendente dal pacchetto specifico.*

*Si è consolidato* lo *strumento operativo «menu ad albero», che permette in modo intuitivo e diretto* a *chiunque di muoversi all'interno di un programma, pigiando solo*

*due* o *tre tasti, e quindi potendo guardare solo* il *video e non anche* la *tastiera.*

*Anche l'uso della tastiera è standardizzato,* il *tasto FI, ad esempio, fornisce sempre un aiuto intelligente, adeguato* al *momento logi*co *in cui* il *tasto è stato premuto.*

*Oltre queste «conquiste» dell'informatica individuale, rimangono però aperti altri «fronti», su argomenti tecnicamente più compIessi, in cui all'utente finale è richiesto un certo sforzo, è richiesto di capire alcuni concetti,*

*oggettivamente non semplici, per poter utilizzare al meglio certi strumenti.*

*L'argomento più trattato dall'informatica, sia quella classica legata al Mainframe, sia quella attuale legata ai Personal Computer,* è *sicuramente la gestione degli archivi. Anzi si può tranquillamente dire che /'informatica* è *nata come strumento per la gestione degli archivi.*

*Tale argomento ha vari livelli di complessità, il più basso* è *costituito dal semplice archivio organizzato in maniera sequenziale, il livello più alto* è *costituito dal grosso Data Base, owero dall'insieme di più archivi collegati tra di loro.*

*Poiché in generale le normali applicazioni informatiche lavorano appunto* su *più archivi, si sono, con il passare degli annl~ succedute varie generazioni di prodotti per la gestione degli archivi.*

*Si va da una gestione «sequenziale)) degli archivi, sufficiente quando il computer leggeva schede* o *al più nastri sequenziali, al sofisticato strumento DBMS (Data Base Manager System) che permette a varie applicazioni di andare a prendere i vari dati che servono nei vari archivi dove sono fisicamen*te *allocati.*

# *Gestire archivi con* **un** *PC*

La stessa problematica Gestione Archivi si è riproposta nel mondo PC, dapprima in maniera non pressante, quando i PC erano macchine poco potenti, quindi gli strumenti software erano solo dei «Filer», che permettevano di costruire applicazioni monoarchivio, disegnando direttamente sul video, in modalità FuliScreen, maschera e tracciato Record.

Ma oggi, con l'aumento delle prestazioni e delle capacità dei supporti di memoria di massa, il PC è in grado di sopportare applicazioni di grosse dimensioni, che lavorano su numerosi archivi, aperti contemporaneamente, e collegati tra di loro.

Il vecchio Filer non è più sufficiente, anche per il PC occorrono strumenti che gestiscano più archivi, che permettano di eseguire tutti i controlli in fase di immissione, e tutte le elaborazioni possibili in fase di emissione. Che permettano con pochi comandi (al limite con uno solo) di eseguire elaborazioni anche molto complesse sui dati opportuni prelevati dagli archivi opportuni.

AI di sotto di questa apparente semplicità in realtà ci sono anni e anni di ricerca da parte dei laboratori tecnici delle varie case di software, su argomenti che hanno impegnato per anni centinaia di studiosi, ma che oggi sono patrimonio comune di qualsiasi pacchetto software.

Il comando Sort, ad esempio, presente in tutti i pacchetti per utente finale, e opzionabile oggi in maniera semplice premendo un solo tasto, ha alle spalle centinaia di anni uomo di studio, ricerca, ottimizzazione, e perché no, di trovate ingegnose.

Il mondo DBMS per PC è, come vedremo, da sempre dominio incontrastato del DBIII, della Ashton Tate. Ogni tanto però esce un nuovo prodotto che riesce, per lo meno nei test comparativi eseguiti dalla riviste americane, ad entrare in concorrenza con il rivale.

È il caso del Paradox, che offre una intelligente «ingegnerizzazione» dei comandi (menu ad albero 123 like). adatta anche ad un Paradox 2 Produttore: *Ansa*

#### Distributore:

*Edia Borland s.r.l. Viale Cirene Il 20135 Milano*

**Prezzo** (iva esclusa<br>L. 1.400.000

utente finale, e che nasconde, al di sotto della facilità d'uso, una grande potenza elaborativa.

# *Paradox Ansa* **e** *Borland*

*Figura l*

*L'Ambiente di Lavoro. L'archivio in uso* è *visto in forma tabella re, ovvero nella sua schematizzazione classica. In alto nella figura* è *mostrata la barra con il menu principale. Il menu, nelle varie situazioni logiche,* è *richiama bile con il tasto FIO.*

Paradox è l'esempio «vivente» della attuale tendenza del mercato dei pacchetti software su PC, la tendenza all'accorpamento dei produttori in poche grandi case.

Se una casa relativamente piccola produce un buon prodotto (è il caso della Ansa Software con il suo Paradox, che già al suo primo apparire, nel 1985 con la versione 1.1., ebbe un buon successo) viene acquistata da una casa più grande e conosciuta (nel caso specifico la Borland).

Il vantaggio è reciproco, in quanto il buon prodotto trova un miglior veicolo di diffusione, la casa grande arricchisce il proprio catalogo di buon prodotto, in un mercato dove c'è grandissima concorrenza.

L'attuale mercato, è bene ricordarlo, non è più quello dell'appassionato che sceglie dopo un'attenta analisi delle varie alternative, al limite un prodotto semisconosciuto, ma si è spostato nelle grandi Aziende, Banche, Ministeri, dove si cominciano a diffondere i Personal Computer.

Il mercato è quindi legato ai rapporti tra i responsabili dell'informatica individuale in tali grandi organizzazioni (compratori) e i «venditori», che sono credibili solo se rappresentano case note, e se dispongono di una intera linea di prodotti di buona qualità.

Nel caso specifico, la Borland con l'acqui-

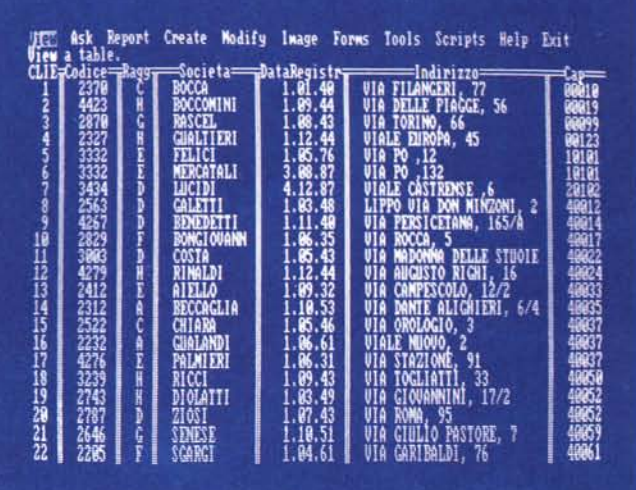

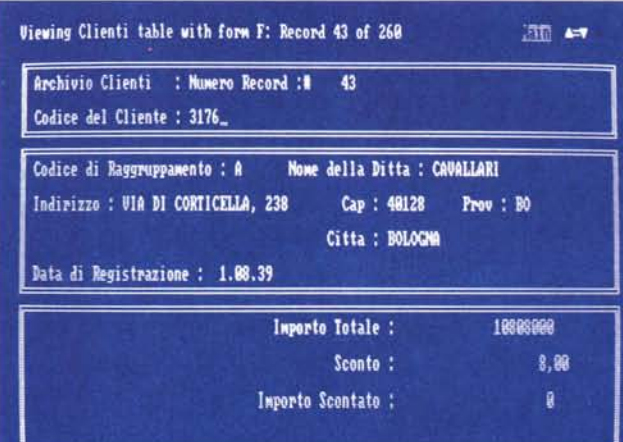

*Figura 2 Struttura Form. Oltre alla tabella* è *possibile vedere* i*dati in una maschera (FORMI, che* si *può creare in modalità Full Screen, disegnata ed organizzata in funzione dei dati che deve contenere ed in funzione dell'aspetto estetico che gli* si *vuole dare.*

# PROVA

sto della Ansa (per la cronaca per 38 milioni di dollari), è diventata la quarta casa produttrice di software per PC, ed ha in catalogo,<br>oltre ai ben noti prodotti Turbo, riservati agli utenti evoluti, anche dei best seller tra gli «utenti finali» quindi anche non evoluti, come Side Kick, Reflex e ora Paradox.

# Cosa è Paradox

Come detto è nato nel 1985, e si è imposto per il favorevole compromesso tra facilità d'uso e potenzialità funzionali.

Questi due obiettivi sono sempre stati difficilmente conciliabili, in un prodotto di tipo **DBMS** 

Paradox 2.01 nasce dopo la fusione Borland Ansa, e dispone di Driver EMS, per la gestione di memoria oltre i 640 kbyte, sia per macchine XT e AT, sotto MS DOS, sia per le macchine PS/2 usate sotto MS DOS. L'attuale versione è stata progettata in modo tale da essere facilmente riconvertita, quando dovrà

Figura 4 Struttura. La costruzione o la modifica (restructure) di una struttura avviene tramite una semplice tabella, nella quale, oltre al nome dei campi, si possono indicare tipologie e dimensioni, e inoltre su quale campo esiste un indice.

Figura 3 Lavoro con due Archivi. Si può lavorare contemporaneamente con più archivi (fino a 16). Archivi tutti attivi che possono anche essere visualizzati assieme sul video, e messi in relazione specificando i campi che mettono in collegamento le due strutture.

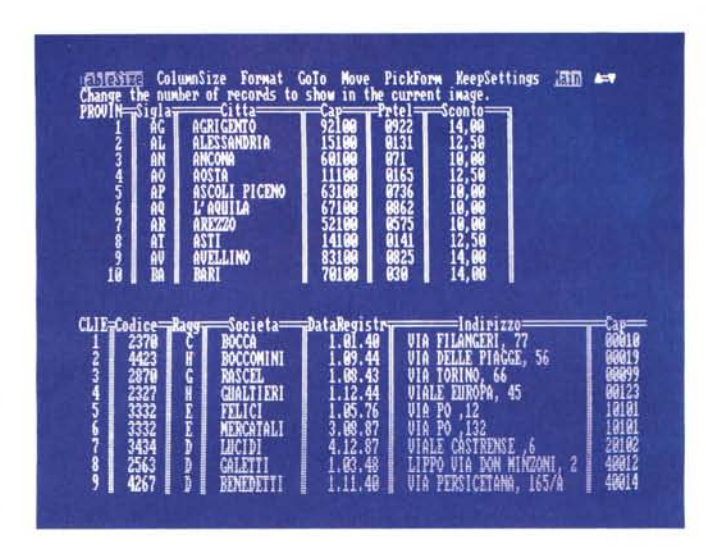

**Restructuring Clienti table** les tructure **STRUCT** Field Type<sub>i</sub> ≡Field Mame Codice **FIELD TYPES** aggruppamento<br>Societa<br>atal  $:$  Aly (ex: A25) ai<br>a14 ataRegistrazione<br>ndirizzo 124<br>15<br>124 es with or without<br>digits. toTotale \$: Currency awounts. .<br>Vdd/yy, dd-won-yy, b: da/yy, ao<br>dd.wn.yy  $\frac{1}{2}$ e '\*' after field type to<br>ow a key field (ex: A4\*). lse.

lavorare sotto OS/2, quando questo sarà disponibile

Paradox è un autentico Data Base relazionale, conforme alle definizioni originali del modello relazionale stabilite da Code e Date (i due quru della materia). Il sistema di interrogazione dei dati è il Query by Example, che, come vedremo meglio dopo, permette di eseguire ricerche complesse, anche su più archivi in relazione tra di loro, senza bisogno di analisi né di comandi procedurali

Dispone di interfacce Import Export di dati da e verso i principali formati su PC, e in ogni caso nei formati standard ASCII o delimited.

Paradox 2 dispone di vari livelli di programmazione. Un primo livello, destinato agli utenti finali, è costituito da un Generatore di Applicazioni, con il quale si può realizzare una procedura semplicemente lavorando con il menu del generatore.

Per i tecnici, o gli utenti più evoluti, Paradox dispone di un proprio linguaggio di programmazione Pascal-like, e si chiama PAL (Paradox Application Language).

Può lavorare in LAN, sia in comandi diretti, che in PAL per applicazioni multiutente.

# Paradox versus DB III

Il mercato dei gestori di Data Base su PC è, come detto, «da sempre» dominio incontrastato del DB III della Asthon Tate, best seller di vendita e di gradimento, nelle speciali classifiche pubblicate dalle riviste americane.

In altre categorie di prodotti, al contrario, il mercato è più equilibrato, c'è alternanza ai vertici delle classifiche. Si pensi al mondo Word Processor, dove convivono Microsoft Word, WordStar, IBM, Display Writer, ed almeno un'altra decina di prodotti altrettanto diffusi

La tecnica più corretta per un prodotto che entra in un'area tecnologica, già occupata da un best seller, è quella di confrontarsi direttamente con il concorrente dichiarando le differenze, non lasciando il compito di scoprirle all'utente.

Questo facilita enormemente il lavoro di apprendimento a chi conosce l'altro prodotto e consente allo specialista di avere in poco tempo la cognizione di cosa fa in più, o in meno, l'uno rispetto all'altro.

Tra la voluminosa documentazione tecnica

fornita con Paradox, sono presenti due opuscoli, di 30 e 20 pagine abbastanza piene, in cui sono spiegate le differenze rispetto al DB III, e rispetto al Lotus 123, che pur rientrando in tutt'altra categoria di prodotti, come vedremo, presenta soluzioni riprese da Paradox.

Il DB III lavora per mezzo di comandi, che eseguono operazioni tanto più complesse quanto più complessa è la composizione del comando. Con il Paradox non si scrivono comandi, ma si impostano specifiche in menu.

Ad esempio in DB III ha senso un comando (italianizzato) che suona pressapoco così: Elenca nomi, cognomi, mansione, stipendiotasse per luogo lavoro = direzione oppure luogo lavoro = officina.

In Paradox, lo stesso comando si imposta segnando i campi da visualizzare, nella traccia dei campi che appare sotto l'opzione ASK, e indicando le varie condizioni di selezione sotto gli specifici campi. Completata l'immissione il comando viene eseguito premendo F2 (do it!).

In altre parole questa differenza operativa sta nel fatto che Paradox lavora per menu ad albero (somiglianza con Lotus 123), mentre DB III lavora con comandi,

Ad onor del vero si può lavorare con modalità menu anche con il DB III, ma questo lo si può fare solo utilizzando un programma ausiliario «esterno» al DB III stesso che è l'Assist, e che come tale «assiste» nella confezione del comando.

DB III richiede quindi la conoscenza dei comandi, e per operazioni complesse (ad esempio se si lavora su più archivi), la conoscenza della corretta sequenza dei comandi che servono per eseguire quella data elaborazione.

Paradox invece non è procedurale, non occorre scrivere comandi (e quindi non occorre conoscerli), ma occorre operare scelte nei menu e nei tracciati che via via appaiono. sul video, e poi eseguire (tasto F2).

C'è anche una funzionalità Script, che permette di memorizzare la sequenza delle impostazioni in una Macro, richiamabile per utilizzi futuri.

Altra caratteristica, abbastanza conseguente a quanto detto, sta nel fatto che mentre il

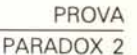

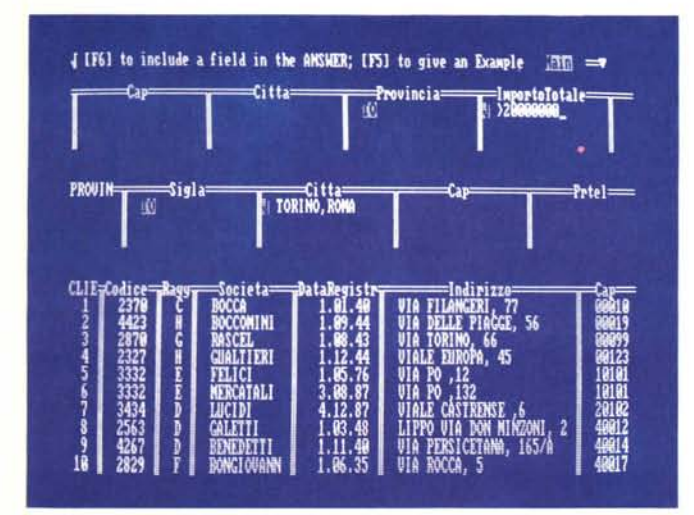

prompt del DB III è il classico puntino, assolutamente poco User Friendly, e succede qualcosa solo se si imposta un comando, in Paradox, si ha sempre il controllo visivo della situazione, sia perché c'è sempre la barra dei menu, sia perché se si lavora con un dato archivio, appare a video, in forma tabellare, il contenuto stesso dell'archivio.

# Paradox versus Lotus 123

Chi conosce bene il Lotus 123, dovrebbe conoscere le sue funzionalità di Data Base. In pratica l'123 riconosce come Archivio una zona rettangolare in cui sono organizzati, in righe e colonne, i dati (riga uguale record, colonna uguale campo).

Su tale archivio è possibile eseguire operazioni di ricerca, estrazione, ordinamento utilizzando una cosidetta zona criteri, dove vanno impostate le condizioni di ricerca, e riservando un'altra zona alla emissione dei dati.

Queste funzionalità del Lotus 123, sono abbastanza sofisticate, ma trovano un limite nel fatto che l'123, essendo uno spreadsheet lavora in memoria centrale, e quindi questo comporta dei rigidi limiti dimensionali. Inoltre in un tabellone, che è bidimensionale, non è in pratica possibile lavorare su più archivi.

L'altro problema sta nel fatto che tali funzionalità non sono intuitive in uno strumento che basa la sua filosofia d'uso sulla intuitività operativa di un lavoro che si sviluppa su righe e colonne.

Paradox, pur essendo un gestore di archivi, che quindi risiedono in vari file, presenta verso l'utente la stessa interfaccia, righe colonne, per gli archivi e per i sottoinsiemi prodotti da un'estrazione.

Anche la modalità di interrogazione è analoga a quella disponibile in 123, solo che in Paradox la maschera per impostare le scelte è prodotta automaticamente, mentre con l'123 occorre prepararle, rispettando determinate regole, in una zona del tabellone

# Paradox - la confezione

Sui manuali della versione provata c'è scritto Paradox, e su una specie di sovrastampa, a forma di bollo postale, c'è scritto 2.0 Release, single or multiuser. Sui manuali non c'è, ancora, traccia del nome Borland.

Figura 5 ASK. L'opzione di menu principale ASK conduce nell'ambiente Query, dal quale si dialoga con gli archivi. Le funzionalità offerte da Query sono particolarmente sofisticate e permettono qualsiasi tipo di interrogazione (ASK). Impostata l'interrogazione Paradox produce, in uscita, un'altra tabella chiamata Answer (risposta).

Calculation

cale Max

×

calc  $min$ 

FIRING to resume. 1830 for previous menu. [10] for help index

calc (expression)<br>calc count [all]<br>calc sum [unig

calc sum [unique]<br>calc average [unique]

\*Used in leftmost column only

greater

greater or equal

 $\theta$ 

Paradox Application Language. 580 pagine.

Per la parte LAN:

Paradox Network Administrator Guide, destinato a chi amministra e gestisce un'applicazione Paradox che lavora su LAN. 66 pagine.

# Paradox - Installazione

L'installazione del prodotto, per la versione monoutente, non presenta alcuna difficoltà, non essendo tra l'altro i dischetti protetti da copiatura. Durante l'operazione viene richiesta la «nazionalità» dell'installazione in base alla quale vengono definiti i settaggi di formato numerico, data, ecc.

È consigliabile l'installazione su Hard Disk, anche se è teoricamente possibile lavorare con i dischetti. In tal caso il prodotto rimane su tre dischetti e quindi, passando da una funzione all'altra occorre sostituire nel drive il dischetto

> Figura 6 Help del Query. Paradox dispone del classico Help sensitivo, richiamabile con il tasto F1 e che invia la videata esplicativa al momento giusto. Nella figura vediamo la prima pagina dell'Help del Query, nella quale appaiono alcune specifiche di tale funzionalità.

I dischi sono in totale dieci, parliamo della versione su floppy da 5 1/4" da noi provata, tre con il Program Disk, uno con l'Installatore, due con Esempi sia di archivi che di applicazioni, e infine ben cinque con il Generatore di Applicazioni La manualistica è abbondante ed è compo-

Es Matching Groups Calculations Special Paradox<br>Using function keys in queries.<br>Query Quick Reference

Show duplicate values

field value

ry reviews<br>exact match<br>exact match<br>any character group<br>any single character<br>today's date<br>empty field

 $b_0$ -Tti

Special Operations

iind\*

today<br>klank

insert\*<br>delete\*

change to

sta da:

- Read Me First. 20 pagine da leggere prima... di cominciare.
- Introduzione a Paradox, un completo tutorial di 160 pagine, divino in 16 capitoli. Guida veloce per chi conosce Lotus 123.
- 20 pagine. Guida veloce per chi conosce DB III. 30
- pagine.
- Paradox User Guide. Il classico Reference in cui ogni argomento viene opportunamente approfondito. 550 pagine. Per la parte programmazione si usano:
- Guide to Paradox Personal Programmer, per il primo livello di programmazione, che consiste nella creazione di applicazioni per mezzo del generatore. 136 pagine. The PAL User Guide. Il linguaggio di programmazione vero e proprio si chiama

Paradox richiede una macchina con almeno 512 kbyte, e si avvantaggia in termini di velocità di elaborazione se dispone di schede di espansione EMS, che permettono di gestire, con la tecnica della paginazione, oltre i 640 kbyte.

# Paradox - Terminologia

I vari elementi ricorrenti in Paradox si chiamano:

TABLE: l'archivio presentato in righe colonne. Si vedono un certo numero di colonne, e, al massimo, venti righe/record. I movimenti possibili sono orizzontali, su altri campi dello stesso record, e verticali, da un record all'altro.

FORM: l'archivio espresso in formato maschera. Si vede un solo record alla volta, e ci si sposta, con i tasti freccia, tra i campi. Per passare agli altri record, si premono i tasti PgUp e PgDn.

Per manipolare i dati si usa il Query, con il quale si eseguono ricerche, si combinano dati presi da più archivi, si eseguono calcoli, si inseriscono e cancellano o modificano dati.

Per produrre su carta i dati si utilizza il

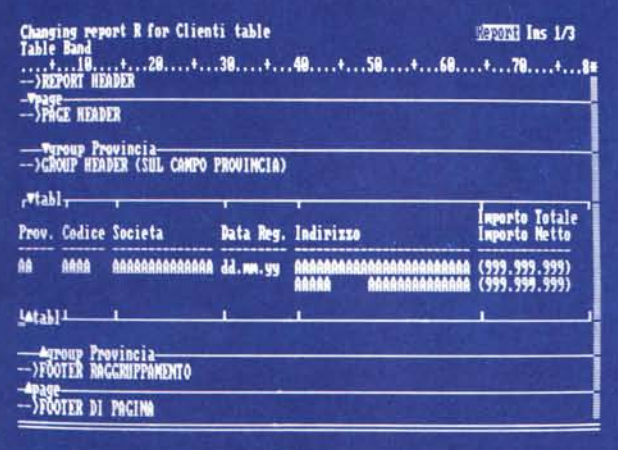

Figura 7 Report Tabulare. Oltre alla funzione ASK, l'altra funzionalità supersofisticata del Paradox è la generazione dei Report. Il Report può essere di tipo tabulare, cioè con campi incolonnati, o libero, con i dati posti liberamente sulla pagina. Esiste anche il Quick Report, che produce una stampa della tabella in uso. semplicemente premendo il tasto Alt

Figura 8 Report Libero. In ambedue i tipi di Report sono possibili numerosissime varianti di tipo estetico (intestazioni di tabulato, pagina. gruppo, allineamenti) e di tipo contenutistico (ordinamenti, raggruppamenti, calcoli, ecc.).

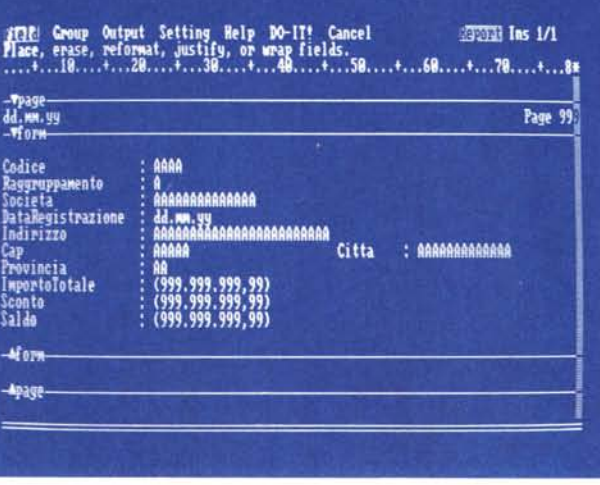

Report, che permette due formati principali. il Tabular, che ricalca l'organizzazione tabellare, e il Free-Form, che permette qualsiasi formato esteriore ai dati prodotti.

FIELD TYPES. Le tipologie possibili per i campi sono: Alfa-numerico, Numerico corto (intero), Numerico normale, Currency (cifre in valuta) e Data

RELAZIONI. Il concetto di relazione è legato alla possibilità di creare dei collegamenti logici tra due o più archivi, mediante l'individuazione di un dato in comune, che crea appunto la relazione. Queste sono terminologie comuni, già note ed utilizzate. Accanto a queste esistono termini propri del Paradox, Images, Scripts e Objects.

Image è una vista fisica (materializzata sul video) di un archivio. Su una singola videata si possono indirizzare più Images. In ciascuna Image è possibile definire larghezza delle colonne (indipendentemente dalla larghezza del campo), formato dei dati, ecc.

Script è la memorizzazione di una sequenza di operazioni, sequenza che quindi può essere in seguito richiamata ed eseguita direttamente. E il concetto, già noto ad esempio in Lotus 123, di Macro.

Object è il termine più generale che comprende Table, Form, Report e Script. Alcune operazioni, ad esempio la Copia, possono riguardare genericamente un oggetto, indipendentemente dalla sua natura.

Per quanto riguarda i file generati sotto Paradox, si contraddistinguono, al solito, in base ai suffissi.

- \*.DB archivio dati
- \*.Fn Form fino a 15 per ogni archivio
- \*.Rn Report fino a 15 per ogni archivio
- \*.SET specifiche Image di una Table
- «.VAL specifiche di validazione dati
- \*.PX indice primario
- \* SC Script
- \*.Xnn Query Speedup
- \*.Ynn Query Speedup

#### Paradox - Ambiente di lavoro

Entrati in Paradox appare l'ambiente tipico di lavoro, costituito da una barra dei menu, inizialmente con il menu principale, e da uno schermo vuoto, che si riempie non appena caricato un archivio, con l'archivio stesso visto in forma tabellare (fig. 1).

Per caricare un archivio si opziona TABLE, ed appare l'elenco degli archivi disponibili. Se si caricano più archivi questi sono visti in sequenza. Tale sequenza è modificabile «spingendo giù» o «tirando su» tabelle dal loro ordine

A ciascuna Table è associata una Form (Maschera) di default. Si può modificare riorganizzandolo secondo l'estetica più gradita. Allo stesso archivio si possono associare fino a 15 Form differenti (opzione FORMS). La Form si può confezionare utilizzando anche caratteri speciali (cornici, ecc.) (fig. 2).

In una Form è possibile definire campi solo visualizzati (non modificabili) e campi virtuali calcolati con operazioni che riquardano altri campi

In una Table si può specificare un particolare Image (opzione Image) ovvero un insieme di configurazioni estetiche di visualizzazione.

Si possono caricare più Table e farle apparire assieme sul video, ciascuna con la propria Image (fig. 3).

Per editare, o coeditare, se si lavora in rete, i dati immessi, per eseguire un lavoro di DataEntry (immissione massiccia), oppure per ordinare una Table l'opzione è MODIFY.

Per creare la struttura di una Table, l'opzione è CREATE. I limiti dimensionali sono: fino a 255 campi

1-255 caratteri per i campi alfanumerici

15 precisione nei campi numerici normali - 32736/+ 32737 campi numerici corti (interi)

formato massimo del record 4000 byte numero massimo di record 2 miliardi numero massimo di file aperti 16.

È possibile modificare strutture di archivi pieni, modificando dimensioni, inserendo e/o cancellando campi, e anche, con la dovuta cautela, modificando nome dei campi. L'opzione è Modify e poi Restructure (fig. 4).

Sotto l'opzione Tools c'è la sezione Import/ Export per il dialogo con altri pacchetti. Le possibilità di interscambio sono pressoché complete.

Un'opzione importante anche se un po' nascosta è Modify Edit Valcheck, che permette di definire i controlli ai quali devono essere sottoposti i campi in immissione.

È possibile definire per ciascun campo un range di valori, un valore di default, una picture, ovvero un formato da rispettare in immissione, e infine un Lookup.

Tale funzionalità permette di validare il dato immesso in quanto appartenente ad una tabella esterna, oppure in quanto validato da una tabella esterna, oppure ricopiato da una tabella esterna. Funzionalità nascosta, ma importantissima, che permette, anche in fase di immissione dati, il passaggio da una tabella ad un'altra.

Abbiamo passato così in rassegna tutte le opzioni del menu principale, eccezion fatta per ASK, REPORT e SCRIPT che meritano un certo approfondimento.

# **ASK**

Opzionato il comando ASK appare la traccia della struttura dell'archivio. In tale traccia si scelgono i campi in uscita (si preme il tasto F6) e si indicano le condizioni. Finite le impostazioni si digita F2, che in tutte le situazioni ha il significato di DO IT! (esegui). Il contrario del DO IT! è l'opzione CANCEL presente come ultima, nei menu dove si impostano comadi (fig. 5).

L'esecuzione produce in uscita una Table vera e propria, che appare anche nell'elenco dei file. Tale nuova Table si chima di default ANSWER.

È possibile inserire tutti i tipi di condizioni, con tutti gli operatori relazionali (uguale, maggiore, compreso, ecc.) e le funzioni logiche (ANO, OR, NOT). In figura 6 mostriamo la prima pagina dell'Help del comando ASK.

È possibile inserire anche «patterns» owero condizioni in cui appaiono porzioni obbligate e porzioni jolly, di dimensioni fisse o variabili. Es. R..T.. significa parola che comincia con R e contiene una T, oppure MEL@, con la «chiocciolina» che significa qualsiasi carattere.

Esiste anche la funzione L1KE in cui si può mettere una parola che.. ricorda quella cercata. Tale funzione ha molta importanza nella lingua inglese, nella quale occorre fare sempre lo «spelling» di un cognome.

Nelle condizioni relative a campi numerici o di tipo Data è possibile inserire anche operazioni matematiche.

Per quanto riguarda gli elementi prodotti nella Tabella in Uscita (ANSWER) possono essere semplici campi, oppure espressioni logiche matematiche che coinvolgono più campi.

È anche possibile inserire specifiche per costruire raggruppamenti, con relative operazioni matematiche sul gruppo. In tal caso i dati in uscita vengono anche riorganizzati.

Nel caso di lavoro con due o più tabelle è possibile inserire nella unica tabella in uscita dati provenienti dai vari archivi. In tal caso oltre all'indicazione dei campi scelti (nei vari archivi) e all'impostazione delle condizioni (nei vari archivi) occorre indicare le coppie di campi che accomunano le coppie di archivi.

Anche questa operazione, che è alla base del concetto di relazionalità tra gli archivi, e che comporta una complessa elaborazione si svolge in maniera interattiva, e quindi del tutto user friendly.

Infine sempre con la funzione ASK è possibile eseguire operazioni di aggiornamento «batch» degli archivi, e quindi inserimento o cancellazioni di record, modifica del contenuto dei campi, ecc.

È possibile memorizzare l'insieme delle specifiche impostate per eseguire una operazione Query, questo permette non solo di semplificare il riuso della stessa Query, ma soprattutto genera un indice specifico, che velocizza l'esecuzione dell'elaborazione.

# *Report*

In ogni momento del lavoro su una Table è possibile, premendo Alt F7 eseguire un Instant Report, che riproduce i dati della tabella in una stampa che, oltre ai dati incolonnati, contiene i nomi dei campi come intestazioni.

Oppure si può confezionare un Report nel quale in più, rispetto al precedente, si può:

- scegliere i campi, tra quelli disponibili nella Table (che può essere una Answer e quindi può contenere dati di più archivi). e impostare campi calcolati;
- raggruppare i dati ed impostare le operazioni da eseguire sui raggruppamenti. Si possono definire fino a 16 livelli di raggruppamento;

*Figura 9 Esempio di Report (uscita* su *Video) Tra le numerose possibilità offerte dai Report ne presentiamo una semplice,* ma *significativa per evidenziare la completezza delle*  $specifiche$  *impostabili. E possibile raggruppare, allo scopo di facilitarne la lettura, i dati in gruppi di cinque* (o *qualsiasi numero si voglia) righe.*

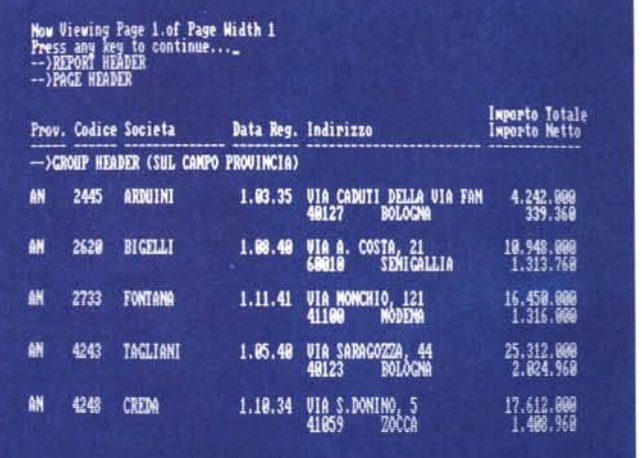

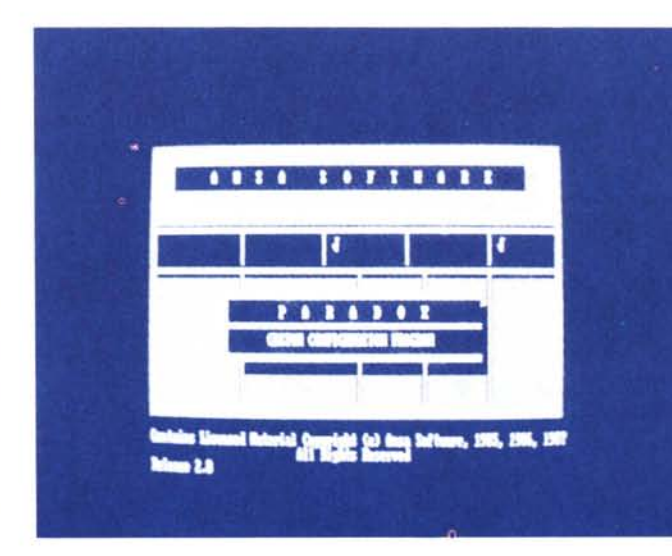

*Figura IO Macro Custom. Tra i file a corredo del Paradox* è *presente la Macro Custom (le macro in Paradox* si *chiamano Script,* e *la loro esecuzione si chiama Play), che pilota la pesonalizzazione dell'installazione.*

- modificare intestazioni di ciascun elemento, inoltre scegliere formato, allineamento di visualizzazione dei vari dati rispetto ai valori standard;
- suddividere su più righe dati molto lunghi, scegliendo opportunamente le modalità di frazionamento, oppure inserire più campi in un'unica colonna;
- impaginare di dati.
- Per quanto riguarda l'impaginazione è possibile definire:
- header e footer del report
- header e footer di pagina
- header e footer di gruppo

intestazione dei dati.

Header e Footer sono impostabili e posizionabili liberamente nella pagina rispetto ai dati cui si riferiscono:

- eseguire Report sommari, in cui appaiono solo dati sintetici, owero i risultati delle operazioni di raggruppamento.
- settare tutte le specifiche della stampante, come margini, dimensioni della carta, stringa di inizializzazione, ecc.

È anche possibile, all'interno del formato, inserire le sequenze di codici riconosciute dalla stampante per inizializzare i caratteri speciali.

I tipi di Report generabili sono due, il Tabular, in cui i dati vengono, orientativamente, messi su una o più righe, e il Free-Form, in cui i dati sono impaginati nell'ordine voluto. Nella figura 7 vediamo un momento della composizione del Report tabulare, nella figura 8, il Report Free-Form, e in figura 9 una Preview su schermo del formato tabulare.

Con il formato libero si possono comporre Report in formato Lettera, in formato Etichetta, in formato Fattura, quindi con intestazione e dati suddivisi in righe, in formato Assegno, con le cifre scritte anche in stringa.

Il formato libero può ad esempio essere utilizzato anche per un formato Cedolino Paga, in cui i dati sono letteralmente "sparsi" su un modulo prestampato.

# *I tre livelli di programmazione*

Oltre all'utilizzo diretto, via menu e strutture di dialogo, Paradox permette vari livelli di programmazione.

Il livello più basso è lo SCRIPT, che è la memorizzazione di una sequenza di operazio-

# PROVA

ni di menu. Tale memorizzazione si può impostare accendendo il registratore, e spegnendolo una volta terminata la sequenza.

La Macro così realizzata, può essere eseguita, con il comando PLAY, e poi editata, per correzioni ed implementazioni.

È interessante eseguire la Macro CU-STOM, che permette la personalizzazione dell'installazione di Paradox (fig. 10).

Il secondo livello di programmazione è quello permesso dall'utilizzo de Paradox Personal Programmer (PPP, che occupa come detto 5 dischetti), che si installa nella stessa directory del Paradox, e che permette, via menu e con strumenti di dialogo, di realizzare applicazioni vere e proprie nello stile Paradox.

L'applicazione si può eseguire direttamente dal PPP, opzionando dal suo menu PLAY. Si può eseguire da Paradox, via SCRIPT

PLAY.

Si può eseguire direttamenta via DOS, richiamando contemporaneamente Paradox e applicazione.

Infine si può eseguire da DOS, utilizzando il modulo runtime del Paradox, che quindi non deve essere caricato.

Le applicazioni realizzate via Personal Programmer sono scritte in PAL, Paradox Application Language e sono dei semplici file di testo. Sono quindi editabili e modificabili, sia con l'editor del Paradox, che con qualsiasi editor esterno.

Applicazioni più complesse possono essere scritte direttamente in PAL, saltando sia il livello SCRIPT, che l'utilizzo del Generatore.

Paradox diventa alla fine un sofisticato linguaggio di programmazione, che oltre ai comandi permessi dal suo uso interattivo dispone di tutti i comandi classici del linguaggio di programmazione evoluto (ricordiamo le 600 pagine del manuale). In figura 11 vediamo un «brano» da un listato in PAL.

# *Paradox* **su** *LAN*

Altra caratteristica avanzata del Paradox è quella di poter lavorare su LAN. Riconosce tutte le più diffuse, Novell, 3COM, IBM Token Ring, IBM Network, ecc.

È avanzata in quanto i comandi LAN sono già presenti nell'albero dei menu, e nei file di configurazione. Paradox in altre parole è stato "pensato" per lavorare in LAN.

Con una applicazione Paradox LAN è possibile accedere contemporaneamente dalle varie stazioni ad una stessa tabella/archivio, per qualsiasi tipo di operazione. Gli aggiornamenti sono poi direttamente accessibili da tutte le stazioni.

Vi sono più livelli di protezione dei file (fino a livello di campo) e più livelli di passoword, a loro volta abilitati fino a livello di campo.

| CLEARALL                                        |                                                                           |
|-------------------------------------------------|---------------------------------------------------------------------------|
| EMPTY "ordtemp"                                 | ; Get temporary table ready for use                                       |
| EDIT "ordtes                                    | ; and drop us into empty table                                            |
| PICKFORM                                        | using file checkout fore                                                  |
| WHILE (True)                                    | ; Keep entering checkouts until user says Done!                           |
| WAIT RECORD                                     | ; Let user enter a checkout record                                        |
| PROMPT "Enter file checkout information",       |                                                                           |
| UNTIL "F2", "Esc"                               | "F2 to save data, F1 for lookup help, Esc to abandon entry"               |
| IF retval = "Esc"                               | : Does user want to abandon record?                                       |
| THEN DEL                                        | ; Yes, so delete it.                                                      |
| DO ITE                                          | ; and save other records,                                                 |
| QUITLOOP                                        | : and leave entry section                                                 |
| ELSE PGDN                                       | : No, move to next record                                                 |
| ENDIF                                           |                                                                           |
|                                                 | ;if we were updating inventory status in FILMS table, we would do it here |
| : must have pressed F2 to get here              |                                                                           |
|                                                 | SHOWMENU "Another?": "Checkout another film to same customer",            |
|                                                 | "Done!": "Done entering film checkouts for this customer"                 |
| IO Choire                                       |                                                                           |
| IF Choice = "Done!"                             | ; Is user done entering info for this customer?                           |
| ENDIF                                           | THEN DO_IT! QUITLOOP ; Yes, so save and leave entry section               |
| taust want to enter another film if we get here |                                                                           |
|                                                 | : (we would print last file entered on receipt at this point)             |
| MOVETO Customer #1                              | ; Make sure we're in first field                                          |
| FOR i FROM 1 TO 4                               |                                                                           |
| DITTO RIGHT                                     | ; Copy previous record's info                                             |
| ENDFOR                                          |                                                                           |
| ENDWHILE.                                       |                                                                           |

*Figura* Il -*Esempio di programma Pal.*

*A titolo esemplificativo riportiamo un "brano" tratto da un listato di un programma scritto in Paradox Application Language. Sono presenti tutte le istruzioni classiche di programmazione: FOR ... NEXT, WHILE... ENDWHILE, IF... THEN. .. ELSE ENDIF, ECC.*

Per utilizzi ancora più importanti vi sono funzionalità specifiche per il gestore dell'applicazione, e quindi configurazione del sistema, degli utenti, delle password e delle tabelle, e addirittura un sistema di accounting.

# *Il futuro*

# *di Paradox*

Il successo di un prodotto dipende sia dalle sue qualità intrinseche, qualità che nel caso del Paradox sono confermate dalla nostra prova, che dalla sua capacità di penetrazione nel mercato, che dipende sia dal nome della casa produttrice che dalla sua politica commerciale.

Borland ha acquistato l'Ansa e il suo Paradox. Questo significa che è un prodotto in cui crede e che spingerà. Sono previste versioni per OS/2, per Unix, versioni speciali per hardware 386. E previsto, per successivi rilasci, un linguaggio SQL per l'interazione con gli archivi dei mainframe e dei mini.

La versione italiana è prevista per i primi mesi del 1988

C'è da ritenere che Paradox darà filo da torcere, in termini di diffusione e di gradimento, a "sua maestà" il DB 111. Ma c'è anche da ritenere che la Asthon Tate non potrà limitarsi a dormire sugli allori che il DB <sup>111</sup> le ha procurato.

È da questo genere di competizioni che i prodotti si sviluppano e migliorano, sui due fronti della facilità di utilizzo e della potenza elaborativa.

# *Conclusioni*

Paradox è un prodotto importante di una casa importante, del quale sentiremo molto parlare.

Si presenta facile da usare a tal punto, ed è proprio questa la nostra sensazione iniziale, che tale facilità può far credere che sia un prodotto che fa solo cose semplici.

Non è così, se si spinge l'acceleratore, anche sui terreni insidiosi della relazionalità agli archivi e del controllo dei dati, il motore risponde bene e anche con ottime prestazioni velocistiche.

Ha funzioni di Query sofisticatissime, e nel contempo facili e divertenti da usare. Ha un generatore di Report in grado di risolvere qualsiasi problema di stampa, e in questo dà numerosi punti al rivale DB 111.

Ci sono molt) piaciuti i vari livelli di programmabilità, per una gradualità di apprendimento da parte di un utente che inizia in comandi diretti, ma poi deve essere messo in grado di arrivare alla programmazione.

Ma ci sono piaciuti perchè rispondono ad una esigenza molto sentita, specie nelle grandi aziende, dove occorre scegliere sia prodotti semplici per gli utenti finali che prodotti sofisticati per i tecnici.

Il risultato è in genere la scelta di due prodotti differenti, con la conseguente divaricazione tra mondo dei tecnici e quello degli utenti finali.

Paradox ci sembra il prodotto, unico, che mostra le due facce: semplice e potente per chi è alle prime armi, sofisticato e produttivo, per chi fa invece dell'utilizzo di questa tecnologia una professione.

# **PREZZI IVA COMPRESA SCONTI SU QUANTITÀ, SPEDIZIONI IN TUTTA ITALIA**

**VID DIGITALIZZATORE VIDEO**

**L. 139.000**

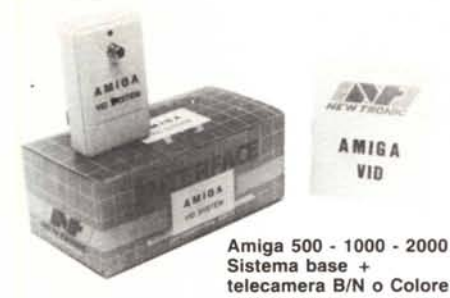

Il VID è un digitalizzatore video professionale. Le caratteristiche di questa macchina permettono di ottenere immagini in bassa (320  $\times$  200) ed in alta (640  $\times$  400) risoluzione. Lavorando in bassa risoluzione la digitalizzazione può essere effettuata sia in B/N che in 32 colori (IFF) ché in 4096 colori (HAM). La telecamera da utilizzare deve essere in B/N, questo per una questione sia di costo (una telecamera in B/N ha un costo irrisorio) e sia per una questione di maggior numero di linee. La colorazione del· l'immagine avviene tramite tre esposizioni su i filtraggi base (RGB) (sintesi additiva) e quindi fotocomposizione matematica. La con· nessione al sistema avviene tramite la porta parallela e tramite presa Pin Jack alla telecamera. Il VID può essere connesso anche ad un sistema di videoriproduzione in connessione diretta, ottenendo però immagini in B/N, o tramite filtratura elettronica, ottenendo quindi immagini a colori. Le possibili regolazioni via software sono:

Brillantezza - Contrasto - Saturazione - Vivacità - Controllo del Blu - Controllo del Rosso

Una volta digitalizzata l'immagine non è necessario rieffettuare l'operazione per ottenere le modifiche effettuate tramite detti con· trolli dato che il pacchetto effettua il tutto tramite processione ma· tematlca. La memonzzazione dei dati può essere effettuata in tre distinte modalità:

B/N (schermo non filtrato o filtrato in rosso) - 32 colori (IFF) - $4096$  colori (HAM)  $-$  RGB

Per quanto concerne le immagini in B/N e in 32 colori è possibile la loro manipolazione tramite programmi quali Deluxe Paint, Graphicraft etc., dato il loro formato standard IFF.

# **DISCHI 5-1/4 DOPPIA FACCIA (DD)**  $minimo 50 pezzi L. 1.200 cad.$

# **THE NEW FINAL CARTRIDGE 111**

per *64/128* (modo 64) **L. 69.000** L'evoluzione continua!!!

Eccovi l'ultima release della mitica cartuccia notevolmente miglio-

rata e modificata. Turbola favolosa routine dello speddos su cartuccia fino a 10 volte più veloce sia in lettura che in scrittura!!! 8 tasti funzione programmati. 24 K ram per i prog. In Baslc. Un favoloso protettore di programmi tipo O.MA IncorporatI. Dischi e cassette IN UN SOLO FILEII' (+ boot se necessita). Inoltre ha Incorporato Il GAME KILLER (evita la collisione degli spnte ed ha ben 40 comandi Basic TUrbo a disposizione.., HARDCOPY "HP". Premendo un solo tasto potrete fare l'hardcopy del video in 12 gradazioni di grigio. **ECCEZIONALE!!!!**

#### **PROCESSORE VOCALE (VOICESYNTETIC) L. 115.000**

Digitalizzatore vocale tipo Voice Master notevolmente migliorato composto a interfaccia hardware + microfono software interamente in italiano con ampio manuale di istruzioni. Incredibile, fa parlare, cantare il tuo Commodore 64 puoi programmarlo a fin che conosca la tua voce e ti risponda.

#### **MODIFICA MPS 802 NEX GRAPHIC PLUS NEW L. 35.000**

Eccezionale rende 100% compatibile la tua MPS 802 con tutti I programmi di grafica come (KOLA, PRINT SHOP GEOS ecc.)  $semplicissima da montare con chiavi istruzione in italiano!!$ 

### **EPROM NEW GRAPHIC MPS 801 L 25.000**

Si sostituisce al generatore di caratteri della stampante MPS-801 (per migliorare la leggibilità della scrittura car discendenti).

# **SETTORE: NEWEL MAIL SERVICE 24/28 ore di consegna per corrispondenza alle poste!**

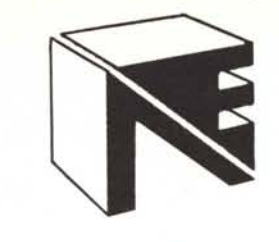

# **20155 MILANO - Via Mac Mahon, 75**  $NEWEL$ <sub>31</sub>

**Tel. 02/32.34.92 - Te!. 02/32.70.226**

**AMSTRAD PC** 1640 con 1 DRIVE nuovo processore 8086 e monitor dos microsott 3.2 e GEM In omaggio a sole L. **990.000**

## **PREZZIIVA 18% COMPRESA**

**AMIGA 500 - 512K RAM - DRIVE INC. 1MB + MOUSE .** ALIMENTATORE BASIC + S/OPERATIVO + GARAN-<br>**ZIA 12 MESI COMMODORE** a sole L. 893.000 **ZIA 12 MESI COMMODORE** a sole **- AMIGA 2000 - 1MB -** 1 DRIVE + MOUSE + MONITOR **HR L. 2.350.000**

**- SCHEDA X T - BOARD** per A 2000 con drive *5-1/4* e *SIO* **- L. 1.290.000**

**- MONITOR DEDICATO PHILlPS 8833 STEREO** Per AMI-GA - **L. 550.000**

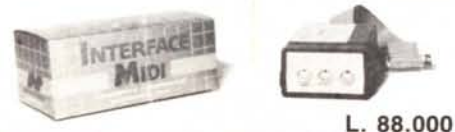

La MIDI INTERFACE NEW TRONIC si insensce nella porta seriale del computer Amiga permettendo cosi a quest'ulti· mo di comunicare con strumenti ed apparecchiature musicali MIDI compatibili

# **DRIVE AGGIUNTIVO PER AMIGA 500-1000-2000 Extracompatto linea SLlM colore del-**

**a sole L. 235.000**

DISPONIBILI ANCHE DRIVE 5 *1/4* PER AMIGA (DOS COMP.)

# **VIDEOSOUND L. 169.000**

Digitalizzazione video audio in un unico sistema hardware ha le stesse caratteristiche del VID e SYNTETYC Per Amiga 500 - 1000 . 2000

**PENNA OTTICA GRAFICA (Brio Pen Lusso) L. 39.000** Favolosa penna ottica per commodore 64 e 128 (modo 64) completa di software completa di gestione grafica sia su cassetta che su disco il tutto è dotato di istruzioni in italiano.

**VIDEODIGITAL 64** Nuovo vlsualizzatore in cartuccia dlgltalizza le tue più belle immagini con l'aiuto di una telecamera o videoregistratore semplicissimo da usare con manuale in italiano. Inoltre è possibile modificare le immagini con il KOALA ecc. **L. 90.000**

# **DOBLE SIDE KIT (NOVITÀ) L. 8.000**

Per scrivere sulla seconda faccia del disco senza più forarlo!!!

# **DRIVE INTERNO PER AMIGA 2000 a sole L. 209.000**

**SPEEDDOS PLUS (ver. lusso) L. 40.000 O.M.A. PLUS L. 65.000**

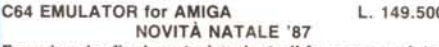

**Eccezionale, finalmente è arrivato il famoso emulatore hardware per AMIGA.**

**Potrete cosi caricare tutti i programmi del 64 (oltre 10.000) col vostro 15410 compatibili senza problemi. FANTASTICO!!!**

# **TRATTIAMO TUTTO IL SOFTWARE ORIGINALE PER** TUTTI I **COMPUTER DI MAGGIOR DIFFUSIONE.**

# **NEGOZIO AL PUBBLICO E VENDITA PER CORRISPONDENZ CASH & CARRY**

**SYNTETYC**

 $0.049$ L. 149.000 **SYNTETYC** SOUND

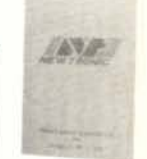

**DIGITALIZZATORE AUDIO per Amiga 500 - 1000 - 2000** Sistema base: Amlga 512 Kb. Sistemazione: sistema base

Il sistema SYNTETYC permette di effettuare la digitalizzazione tramite una qualsiasi fonte sonora.

Il pacchetto permette la manipolazione di quattro piste indipendenti sulle quali il possibile intervento è totale, ovvero:

- Variazione della velocità di riproduzione. Variazione del Bound Rate.
- Inversione dei campioni, totale e parziale.
- Selezione di frammenti di campione.
- 
- Zoom sulla visualizzazione dell'onda.<br>- Sovrannosizione delle niste - Sovrapposizione delle piste.<br>- Variazione del volume
- Variazione del volume<br>- Manipolazione delle fre
- Manipolazione delle frequenze.<br>- Variazione dei picchi
- Variazione dei picchi
- Variazione del tempo di campionamento.
- Regolazione della sensibilità.

Il campionamento viene memorizzato sul supporto esterno in vari modi tra i quali il formato IFF; questo permette di utilizzare il campione con programmi musicali, quali Istant Music, Deluxe Music, ecc., ottenendo effetti notevoli. Di questa apparecchiatura esistono già diverse applicazioni professionali.

DISCHI 3 1/2 DS-DD 13.000 cad. **CAVO STAMPANTE L. 35.000** per COMMODORE AMIGA *500/1000/2000* **HARD DISK 20 MB L. 1.190.000** per COMMODORE AMIGA *500/1000/2000* **ESPANSIONE 0,5 MB PER AMIGA 2000 L. 99.000** Oltre 1000 programmi per AMIGA richied. Catalogo **MODULATORE TV L. 498.000** PER COMMODORE AMIGA **CAVO SCART PER AMIGA 500 L. 30.000** a monitor o tv scart

**KICKSTART SU ROM** 1.2 **L. 299.000** PLUS + ESP 256 per AMIGA 1000

**DRIVE <sup>1541</sup> COMPATIBILE** Per *64/128* L 279.000 **DRIVE 1541 ORIGINALE COMMODORE** L. 379.000<br>**STAMPANTE STAR NL - 10** 64 o AMIGA L. 639.00<br>**GEOS 64/128** Originale italiano L. 49.000

**MOUSE 1531** orig. commodore *64/128* L. 99.000

**MODEM** *64/128* L. 99.000

**Modem diretto per commodore 64, 300 baud con soft e manuale italiano.**

# **ESPANSIONE DI MEMORIA 512K per AMIGA 500 L. 149.000**

#### **FILTRO ANTIDISTURBO (universale). L. 25.000**

Questo stupendo apparecchio vi aiuterà a risolvere ed a prevenire moltissimi problemi. Ad esempio sbalzi di corrente sono fatali per uncomputer. Inoltre vi toglie disturbi che possono influire come distorsione del video, problemi di caricamento programmi ecc. (utilissimo).

STARDOS NEW! Eccezionale novità un velocizzatore che supera persino la velocità dello speed-dos attiva i tasti funzione ecc. In una sola<br>Eprom kit da inserirsi nel c64 con manuale in ital. Non necessità d elaborazioni al drive ne del cavo parallelo. In dotazione anche un disco copiatori velocissimo!!! **L. 39.000** 

Nuovo speèd dos per dnve compatibili n'cvltà

**ADATTATORE TELEMATICO COMMODORE** *64/128* **L. 149.000** Eccovi Il nuovo modem della commodore *300/1200-75* baud auto· dial autoanser completo di software su eprom in italiano inoltre compreso l'abbonamento per un anno al vicieotel ed alle pagine gialle sip (solo questi due servizi superano at.bondantamente il costo del modem)!!!!!

MARCHE TRADATE: COMMODRE ,4-128· PC ·AMIGA- SINCLAIR -ATARI STE PC - AMSTRAD - HANTA REX - PHIL'PS - MANNESMAN<br>- STAR - MODEMPHONE ecc.

DRIVE E ACCESSORI DI OGNI TIPO PER TUTTI I PC COMPATIBILII<br>PER MATERIALE NON IN ELENCO RICHIEDERE CATALOGHI HARD<br>WARE & SOFTWARE SPECIFICANDO COMPUTER ED INTERESSI. INVIANDO L. 2000 IN FRANCOBOLLI. NEWEL S.r.

Via Mac Mahon, 75·20155 MILANOMI

**l'AMIGA.**